## Old Company Name in Catalogs and Other Documents

On April 1<sup>st</sup>, 2010, NEC Electronics Corporation merged with Renesas Technology Corporation, and Renesas Electronics Corporation took over all the business of both companies. Therefore, although the old company name remains in this document, it is a valid Renesas Electronics document. We appreciate your understanding.

Renesas Electronics website: <a href="http://www.renesas.com">http://www.renesas.com</a>

April 1<sup>st</sup>, 2010 Renesas Electronics Corporation

Issued by: Renesas Electronics Corporation (<a href="http://www.renesas.com">http://www.renesas.com</a>)

Send any inquiries to http://www.renesas.com/inquiry.

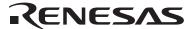

#### Notice

- 1. All information included in this document is current as of the date this document is issued. Such information, however, is subject to change without any prior notice. Before purchasing or using any Renesas Electronics products listed herein, please confirm the latest product information with a Renesas Electronics sales office. Also, please pay regular and careful attention to additional and different information to be disclosed by Renesas Electronics such as that disclosed through our website.
- Renesas Electronics does not assume any liability for infringement of patents, copyrights, or other intellectual property rights
  of third parties by or arising from the use of Renesas Electronics products or technical information described in this document.
  No license, express, implied or otherwise, is granted hereby under any patents, copyrights or other intellectual property rights
  of Renesas Electronics or others.
- 3. You should not alter, modify, copy, or otherwise misappropriate any Renesas Electronics product, whether in whole or in part.
- 4. Descriptions of circuits, software and other related information in this document are provided only to illustrate the operation of semiconductor products and application examples. You are fully responsible for the incorporation of these circuits, software, and information in the design of your equipment. Renesas Electronics assumes no responsibility for any losses incurred by you or third parties arising from the use of these circuits, software, or information.
- 5. When exporting the products or technology described in this document, you should comply with the applicable export control laws and regulations and follow the procedures required by such laws and regulations. You should not use Renesas Electronics products or the technology described in this document for any purpose relating to military applications or use by the military, including but not limited to the development of weapons of mass destruction. Renesas Electronics products and technology may not be used for or incorporated into any products or systems whose manufacture, use, or sale is prohibited under any applicable domestic or foreign laws or regulations.
- 6. Renesas Electronics has used reasonable care in preparing the information included in this document, but Renesas Electronics does not warrant that such information is error free. Renesas Electronics assumes no liability whatsoever for any damages incurred by you resulting from errors in or omissions from the information included herein.
- 7. Renesas Electronics products are classified according to the following three quality grades: "Standard", "High Quality", and "Specific". The recommended applications for each Renesas Electronics product depends on the product's quality grade, as indicated below. You must check the quality grade of each Renesas Electronics product before using it in a particular application. You may not use any Renesas Electronics product for any application categorized as "Specific" without the prior written consent of Renesas Electronics. Further, you may not use any Renesas Electronics product for any application for which it is not intended without the prior written consent of Renesas Electronics. Renesas Electronics shall not be in any way liable for any damages or losses incurred by you or third parties arising from the use of any Renesas Electronics product for an application categorized as "Specific" or for which the product is not intended where you have failed to obtain the prior written consent of Renesas Electronics. The quality grade of each Renesas Electronics product is "Standard" unless otherwise expressly specified in a Renesas Electronics data sheets or data books, etc.
  - "Standard": Computers; office equipment; communications equipment; test and measurement equipment; audio and visual equipment; home electronic appliances; machine tools; personal electronic equipment; and industrial robots.
  - "High Quality": Transportation equipment (automobiles, trains, ships, etc.); traffic control systems; anti-disaster systems; anti-crime systems; safety equipment; and medical equipment not specifically designed for life support.
  - "Specific": Aircraft; aerospace equipment; submersible repeaters; nuclear reactor control systems; medical equipment or systems for life support (e.g. artificial life support devices or systems), surgical implantations, or healthcare intervention (e.g. excision, etc.), and any other applications or purposes that pose a direct threat to human life.
- 8. You should use the Renesas Electronics products described in this document within the range specified by Renesas Electronics, especially with respect to the maximum rating, operating supply voltage range, movement power voltage range, heat radiation characteristics, installation and other product characteristics. Renesas Electronics shall have no liability for malfunctions or damages arising out of the use of Renesas Electronics products beyond such specified ranges.
- 9. Although Renesas Electronics endeavors to improve the quality and reliability of its products, semiconductor products have specific characteristics such as the occurrence of failure at a certain rate and malfunctions under certain use conditions. Further, Renesas Electronics products are not subject to radiation resistance design. Please be sure to implement safety measures to guard them against the possibility of physical injury, and injury or damage caused by fire in the event of the failure of a Renesas Electronics product, such as safety design for hardware and software including but not limited to redundancy, fire control and malfunction prevention, appropriate treatment for aging degradation or any other appropriate measures. Because the evaluation of microcomputer software alone is very difficult, please evaluate the safety of the final products or system manufactured by you.
- 10. Please contact a Renesas Electronics sales office for details as to environmental matters such as the environmental compatibility of each Renesas Electronics product. Please use Renesas Electronics products in compliance with all applicable laws and regulations that regulate the inclusion or use of controlled substances, including without limitation, the EU RoHS Directive. Renesas Electronics assumes no liability for damages or losses occurring as a result of your noncompliance with applicable laws and regulations.
- 11. This document may not be reproduced or duplicated, in any form, in whole or in part, without prior written consent of Renesas Electronics
- 12. Please contact a Renesas Electronics sales office if you have any questions regarding the information contained in this document or Renesas Electronics products, or if you have any other inquiries.
- (Note 1) "Renesas Electronics" as used in this document means Renesas Electronics Corporation and also includes its majority-owned subsidiaries.
- (Note 2) "Renesas Electronics product(s)" means any product developed or manufactured by or for Renesas Electronics.

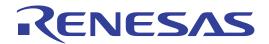

# Renesas Starter Kit for SH7124

User's Manual
RENESAS SINGLE-CHIP MICROCOMPUTER
SuperH™RISC engine

# **Table of Contents**

| Chapter 1. Preface             | 1  |
|--------------------------------|----|
| Chapter 2. Purpose             | 2  |
| Chapter 3. Power Supply        | 3  |
| 3.1. Requirements              | 3  |
| 3.2. Power – Up Behaviour      | 3  |
| Chapter 4. Board Layout        | 4  |
| 4.1. Component Layout          | 4  |
| 4.2. Board Dimensions          | 5  |
| Chapter 5. Block Diagram       | 6  |
| Chapter 6. User Circuitry      | 7  |
| 6.1. Switches                  | 7  |
| 6.2. LEDs                      | 7  |
| 6.3. Potentiometer             | 7  |
| 6.4. Serial port               | 8  |
| 6.5. LCD Module                | 8  |
| 6.6. Option Links              | 9  |
| 6.7. Oscillator Sources        | 11 |
| 6.8. Reset Circuit             | 11 |
| Chapter 7. Modes               | 12 |
| 7.1. FDT Settings              | 12 |
| 7.1.1. Boot mode               | 13 |
| 7.1.2. User Mode               | 14 |
| Chapter 8. Programming Methods | 15 |
| 8.1. Serial Port Programming   | 15 |
| 8.2. E10A Header               | 15 |
| Chapter 9. Headers             | 16 |
| 9.1. Microcontroller Headers   | 16 |
| 9.2. Application Headers       | 17 |
| Chapter 10. Code Development   | 19 |
| 10.1. Overview                 | 19 |
| 10.2. Compiler Restrictions    | 19 |
| 10.3. Mode Support             | 19 |
| 10.4. Breakpoint Support       | 19 |
| 10.5. Code located in RAM      | 19 |
| 10.6. HMON Code Size           | 20 |
| 10.7. Memory Map               | 21 |
| 10.8. Baud Rate Setting        | 22 |
| 10.9. Interrupt mask sections  | 22 |
|                                |    |

| Chapter 11. | Component Placement    | 23 |
|-------------|------------------------|----|
| Chapter 12  | Additional Information | 24 |

# Chapter 1. Preface

#### Cautions

This document may be, wholly or partially, subject to change without notice.

All rights reserved. No one is permitted to reproduce or duplicate, in any form, a part or this entire document without the written permission of Renesas Technology Europe Limited.

#### **Trademarks**

All brand or product names used in this manual are trademarks or registered trademarks of their respective companies or organisations.

#### Copyright

© Renesas Technology Europe Ltd. 2006. All rights reserved.

© Renesas Technology Corporation. 2006. All rights reserved.

© Renesas Solutions Corporation. 2006. All rights reserved.

Website: <a href="http://www.renesas.com/">http://www.renesas.com/</a>

#### Glossary

BRR Baud Rate Register

ERR Error Rate

HMON Embedded Monitor

RTE Renesas Technology Europe Ltd.

RSK Renesas Starter Kit

RSO Renesas Solutions Corp.

# Chapter 2.Purpose

This RSK is an evaluation tool for Renesas microcontrollers.

#### Features include:

- Renesas Microcontroller Programming.
- User Code Debugging.
- User Circuitry such as switches, LEDs and potentiometer(s).
- Sample Application.
- Sample peripheral device initialisation code.

The CPU board contains all the circuitry required for microcontroller operation.

This manual describes the technical details of the RSK hardware. The Quick Start Guide and Tutorial Manual provide details of the software installation and debugging environment.

# **Chapter 3. Power Supply**

## 3.1.Requirements

This CPU board operates from a 5V power supply.

A diode provides reverse polarity protection only if a current limiting power supply is used.

All CPU boards are supplied with an E8 debugger. This product is able to power the CPU board with up to 300mA. When the CPU board is connected to another system that system should supply power to the CPU board.

All CPU boards have an optional centre positive supply connector using a 2.0mm barrel power jack.

#### Warning

The CPU board is neither under not over voltage protected. Use a centre positive supply for this board.

## 3.2. Power - Up Behaviour

When the RSK is purchased the CPU board has the 'Release' or stand alone code from the example tutorial code pre-programmed into the Renesas microcontroller. On powering up the board the user LEDs will start to flash. Switch 2 will cause the LEDs to flash at a rate controlled by the potentiometer.

# Chapter 4.Board Layout

# 4.1.Component Layout

The following diagram shows top layer component layout of the board.

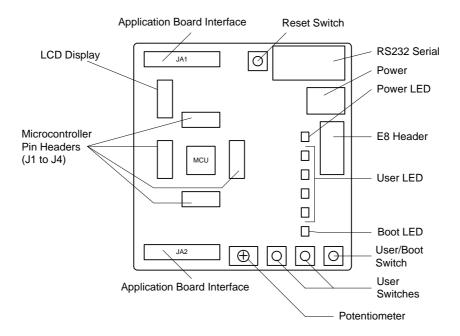

Figure 4-1: Board Layout

## 4.2. Board Dimensions

The following diagram gives the board dimensions and connector positions. All through hole connectors are on a common  $0.1^{\prime\prime}$  grid for easy interfacing.

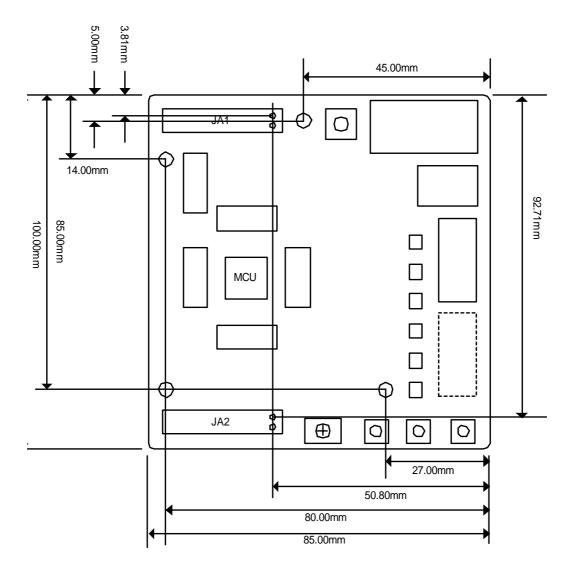

Figure 4-2: Board Dimensions

# Chapter 5.Block Diagram

Figure 5-1 shows the CPU board components and their connectivity.

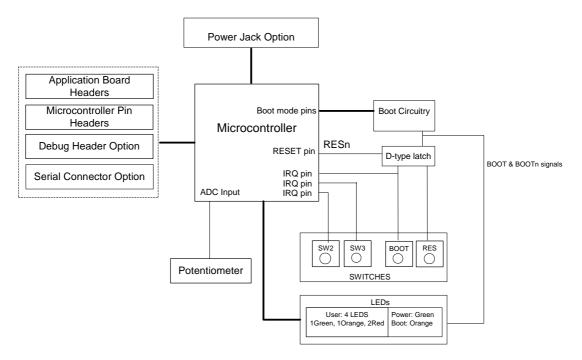

Figure 5-1: Block Diagram

Figure 5-2 shows the connections to the RSK.

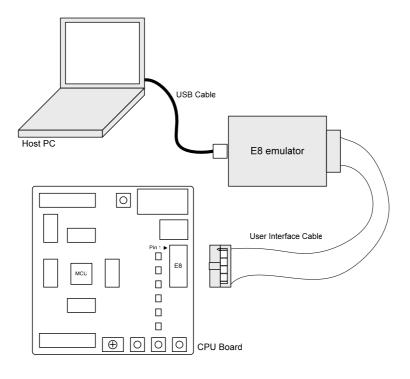

Figure 5-2: RSK Connctions

# **Chapter 6.User Circuitry**

### 6.1.Switches

There are four switches located on the CPU board. The function of each switch and its connection are shown in Table 6-1.

| Switch    | Function                                                            | Microcontroller     |
|-----------|---------------------------------------------------------------------|---------------------|
| RES       | When pressed; the CPU board microcontroller is reset.               | RESn                |
| SW1/BOOT* | Connects to an IRQ input for user controls.                         | IRQ1, Pin 37        |
|           | The switch is also used in conjunction with the RES switch to place | (Port B, pin 3)     |
|           | the device in BOOT mode when not using the E8 debugger.             |                     |
| SW2*      | Connects to an IRQ line for user controls.                          | IRQ3 , Pin 36       |
|           |                                                                     | (Port B, pin 5)     |
| SW3*      | Connects to the ADC analogue input.                                 | <b>AN3</b> , Pin 44 |
|           |                                                                     | (Port F, pin 3)     |

Table 6-1: Switch Functions

### 6.2.LEDs

There are six LEDs on the CPU board. The green 'POWER' LED lights when the board is powered. The orange BOOT LED indicates the device is in BOOT mode when lit. The four user LEDs are connected to an IO port and will light when their corresponding port pin is set low.

Table 6-2, below, shows the LED pin references and their corresponding microcontroller port pin connections.

| LED Reference (As    | Microcontroller Port Pin | Microcontroller Pin | Polarity   |
|----------------------|--------------------------|---------------------|------------|
| shown on silkscreen) | function                 | Number              |            |
| LED0                 | Port E12                 | 5                   | Active Low |
| LED1                 | Port E13                 | 3                   | Active Low |
| LED2                 | Port E14                 | 2                   | Active Low |
| LED3                 | Port E15                 | 1                   | Active Low |

Table 6-2:LED Port

### 6.3. Potentiometer

A single turn potentiometer is connected to AN2 of the microcontroller. This may be used to vary the input analog voltage value to this pin between AVCC and Ground.

<sup>\*</sup>Refer to schematic for detailed connectivity information.

## 6.4. Serial port

The microcontroller programming serial port (SCI) is connected to the E8 connector. This serial port can optionally be connected to the RS232 transceiver by fitting option resistors and the D connector in position J7. The connections to be fitted are listed in the following table.

| Description | Function                | Fit for RS232 |
|-------------|-------------------------|---------------|
| TxD1        | Programming Serial Port | R48           |
| RxD1        | Programming Serial Port | R49           |

Table 6-3: Serial Options Links

N.B. Do not connect an E8 if the RS232 port is used.

The board is designed to accept a straight through RS232 cable.

### 6.5.LCD Module

A LCD module can be connected to the connector J8. Any module that conforms to the pin connections and has a KS0066u compatible controller can be used with the tutorial code. The LCD module uses a 4bit interface to reduce the pin allocation. No contrast control is provided; this must be set on the display module.

Table 6-4 shows the pin allocation and signal names used on this connector.

The module supplied with the CPU board only supports 5V operation.

|     | J13                       |        |     |                     |     |  |
|-----|---------------------------|--------|-----|---------------------|-----|--|
| Pin | Circuit Net Name          | Device | Pin | in Circuit Net Name |     |  |
|     |                           | Pin    |     |                     | Pin |  |
| 1   | Ground                    | -      | 2   | 5V Only             | -   |  |
| 3   | No Connection             | -      | 4   | LCD_RS              | 26  |  |
| 5   | R/W (Wired to Write only) | -      | 6   | LCD_E               | 24  |  |
| 7   | No Connection             | -      | 8   | No connection       | -   |  |
| 9   | No Connection             | -      | 10  |                     | -   |  |
| 11  | LCD_D4                    | 11     | 12  | LCD_D5              | 9   |  |
| 13  | LCD_D6                    | 10     | 14  | LCD_D7              | 7   |  |

**Table 6-4 LCD Module Connections** 

# 6.6.Option Links

Table 6-5 below describes the function of the option links contained on this CPU board. The default configuration is indicated by **BOLD** text.

|           | Option Link Settings |                                  |                                      |            |  |
|-----------|----------------------|----------------------------------|--------------------------------------|------------|--|
| Reference | Function             | Fitted                           | Alternative (Removed)                | Related To |  |
| R1        | Oscillator           | Feedback Resistor across X1      | No feedback                          |            |  |
| R2        | Oscillator           | Connects X1 to Microcontroller   | Disconnects X1 from Microcontroller  | R3, 4, 5   |  |
| R3        | Oscillator           | Connects X1 to Microcontroller   | Disconnects X1 from Microcontroller  | R2, 4, 5   |  |
| R4        | Oscillator           | Connects external clock to       | Disconnects external clock from      | R2, 3, 5   |  |
|           |                      | Microcontroller                  | Microcontroller                      |            |  |
| R5        | Oscillator           | Connects external clock to       | Disconnects external clock from      | R2, 3, 4   |  |
|           |                      | Microcontroller                  | Microcontroller                      |            |  |
| R10       | Power                | Connect J5 to CON_5V             | Disconnect J5                        |            |  |
| R11       | Power                | UC_VCC Connected                 | Disconnect to enable Microcontroller |            |  |
|           |                      |                                  | supply current to be measured.       |            |  |
| R12       | Power                | Connect Board_VCC to             | Disconnect Board_VCC from CON_5V     |            |  |
|           |                      | CON_5V                           |                                      |            |  |
| R13       | Power                | Connect AVCC to CON_5V           | Disconnect AVCC from CON_5V          |            |  |
| R14       | Power                | Connect AVSS to GND              | Disconnect AVSS from GND             |            |  |
| R15       | Power                | Connect AVSS to GND              | Disconnect AVSS from GND             |            |  |
| R47       | RS232 Serial         | Shutdown RS232 Transceiver       | Do not shutdown RS232 Transceiver    |            |  |
| R48       | RS232 Serial         | Connect TTX to RS232 Serial port | Only E8 connected                    | R49        |  |
|           |                      | (E8 remains connected)           |                                      |            |  |

|           | Option Link Settings |                                   |                                        |            |  |
|-----------|----------------------|-----------------------------------|----------------------------------------|------------|--|
| Reference | Function             | Fitted                            | Alternative (Removed)                  | Related To |  |
| R49       | RS232 Serial         | Connect TRX to RS232 Serial       | Only E8 connected                      | R48        |  |
|           |                      | port (E8 remains connected)       |                                        |            |  |
| R50       | E8                   | E8 enabled                        | E8 disabled                            |            |  |
| R51       | E8                   | E8 connected to FWE               | E8 not connected to FWE                |            |  |
| R54       | Application          | Connect SCIaTX of application     | Disconnect SCIaTX of application board | R55        |  |
|           | Board Interface      | board interface to PA_9           | interface                              |            |  |
| R55       | Application          | Connect TDO of application board  | Disconnect TDO of application board    | R54        |  |
|           | Board Interface      | interface to PA_9                 | interface                              |            |  |
| R56       | Application          | Connect SCIaRX of application     | Disconnect SCIaRX of application board | R57        |  |
|           | Board Interface      | board interface to PA_8           | interface                              |            |  |
| R57       | Application          | Connect TDI of application board  | Disconnect TDI of application board    | R56        |  |
|           | Board Interface      | interface to PA_8                 | interface                              |            |  |
| R58       | Application          | Connect SCIaCK of application     | Disconnect SCIaCK of application board | R59, 60    |  |
|           | Board Interface      | board interface to PA_7           | interface                              |            |  |
| R59       | Application          | Connect IO_3 of application board | Disconnect IO_3 of application board   | R58, 60    |  |
|           | Board Interface      | interface to PA_7                 | interface                              |            |  |
| R60       | Application          | Connect TCK of application board  | Disconnect TCK of application board    | R58, 59    |  |
|           | Board Interface      | interface to PA_7                 | interface                              |            |  |
| R61       | Application          | Connect TMR1 of application       | Disconnect TMR1 of application board   | R62        |  |
|           | Board Interface      | board interface to PE_0           | interface                              |            |  |
| R62       | Application          | Connect IO_4 of application board | Disconnect IO_4 of application board   | R61        |  |
|           | Board Interface      | interface to PE_0                 | interface                              |            |  |
| R63       | Application          | Connect TRIGb of application      | Disconnect TRIGb of application board  | R64        |  |
|           | Board Interface      | board interface to PE_2           | interface                              |            |  |
| R64       | Application          | Connect IO_6 of application board | Disconnect IO_6 of application board   | R63        |  |
|           | Board Interface      | interface to PE_2                 | interface                              |            |  |
| R65       | Application          | Connect MO_UD of application      | Disconnect MO_UD of application board  | R66        |  |
|           | Board Interface      | board interface to PB_1           | interface                              |            |  |
| R66       | Application          | Connect TRISTn of application     | Disconnect TRISTn of application       | R65        |  |
|           | Board Interface      | board interface to PB_1           | board interface                        |            |  |
| R68       | LCD module           | Connect LCD_E of application      | Disconnect LCD_E                       |            |  |
|           |                      | board interface to PA_1           |                                        |            |  |
| R69       | LCD module           | Connect LCD_D5 of application     | Disconnect LCD_D5                      |            |  |
|           |                      | board interface to PE_9           |                                        |            |  |

Table 6-5 Option Links

### 6.7.Oscillator Sources

A crystal oscillator is fitted on the CPU board and used to supply the main clock input to the Renesas microcontroller. Table 6- details the oscillators that are fitted and alternative footprints provided on this CPU board:

| Component    |                              |       |                                                 |  |  |
|--------------|------------------------------|-------|-------------------------------------------------|--|--|
|              | Value : Package Manufacturer |       |                                                 |  |  |
| Crystal (X1) | Fitted                       | 10Mhz | Approved See <u>www.renesas.com</u> for details |  |  |
|              |                              |       | CPU board                                       |  |  |

Table 6-6: Oscillators / Resonators

**Warning:** When replacing the default oscillator with that of another frequency, the debugging monitor will not function unless the following are corrected:

- FDT programming kernels supplied are rebuilt for the new frequency
- The supplied HMON debugging monitor is updated for baud rate register settings.

The user is responsible for code written to support operating speeds other than the default. See the HMON User Manual for details of making the appropriate modifications in the code to accommodate different operating frequencies.

### 6.8. Reset Circuit

The CPU Board includes a simple latch circuit that links the mode selection and reset circuit. This provides an easy method for swapping the device between Boot Mode, User Boot Mode and User mode. This circuit is not required on customers' boards as it is intended for providing easy evaluation of the operating modes of the device on the RSK. Please refer to the hardware manual for more information on the requirements of the reset circuit.

The reset circuit operates by latching the state of the boot switch on pressing the reset button. This control is subsequently used to modify the mode pin states as required.

The mode pins should change state only while the reset signal is active to avoid possible device damage.

The reset is held in the active state for a fixed period by a pair of resistors and a capacitor. Please check the reset requirements carefully to ensure the reset circuit on the user's board meets all the reset timing requirements.

# Chapter 7. Modes

The CPU board supports User Program mode and Boot mode. User Program mode may be used to run and debug user code, while Boot mode may only be used to program the Renesas microcontroller with program code. Both modes access the User MAT (the main area of 64Kbytes of Flash ROM on the device). Further details of programming the MAT are available in the SH7124 hardware manual.

When using the E8 debugger supplied with the RSK the mode transitions are executed automatically. The CPU board provides the capability of changing between User and Boot modes using a simple latch circuit. This is only to provide a simple mode control on this board when the E8 is not in use.

To manually enter boot mode, press and hold the SW1/BOOT. The mode pins are held in their boot states while reset is pressed and released. Release the boot button. The BOOT LED will be illuminated to indicate that the microcontroller is in boot mode.

More information on the operating modes can be found in the device hardware manual.

## 7.1.FDT Settings

In the following sections the tables identify the FDT settings required to connect to the board using the E8Direct debugger interface. The 'A' interface is inverted on the RSK board. This is to ensure the board can function in a known state when the E8 is connected but not powered. The E8 Debugger contains the following 'pull' resistors.

| E8 Pin | Resistor         |
|--------|------------------|
| A      | Pull Down (100k) |
| В      | Pull Up (100k)   |

Table 7-1:E8 Mode Pin Drives

#### 7.1.1.Boot mode

The boot mode settings for this CPU board are shown in Table 7-1 below:

| FWE | MD1 | LSI State after Reset | FDT Settings |   |
|-----|-----|-----------------------|--------------|---|
|     |     | End                   | Α            | В |
| 1   | 0   | Boot Mode             | 0            | 1 |

Table 7-1: Mode pin settings

The following picture shows these settings made in the E8Direct configuration dialog from HEW.

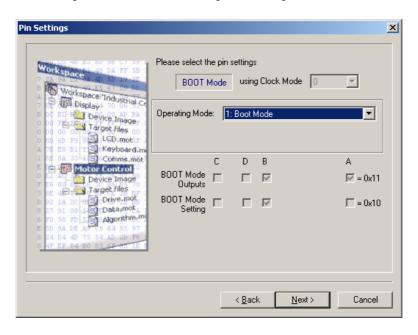

Figure 7-1: Boot Mode FDT configuration

#### 7.1.2.User Mode

For the device to enter User Mode, reset must be held active while the microcontroller mode pins are held in states specified for User Mode operation. 100K pull up and pull down resistors are used to set the pin states during reset.

The SH7124 supports 4 user modes. The memory map in all of these modes is 16Mbyte in size. The default user mode for CPU board supporting SH7124 is 6.

| FWE | MD1 | LSI State after Reset | FDT Settings |   |
|-----|-----|-----------------------|--------------|---|
|     |     | End                   | Α            | В |
| 1   | 1   | User Program Mode     | 1            | 1 |

Table 7-2: Mode pin settings

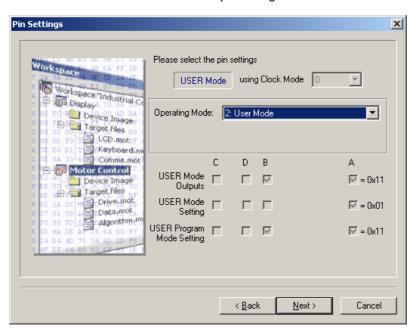

Figure 7-2: User mode FDT configuration

# **Chapter 8. Programming Methods**

All of the Flash ROM on the device can be programmed when the device is in Boot mode. Once in boot mode, the boot-loader program pre-programmed into the microcontroller executes and attempts a connection with a host (for example a PC). On establishing a connection with the microcontroller, the host may then transmit program data to the microcontroller via the appropriate programming port.

Table 8-1 below shows the programming port for this Renesas Microcontroller and its associated pins

| Programming Port Table – Programming port pins and their CPU board signal names |              |              |  |  |  |
|---------------------------------------------------------------------------------|--------------|--------------|--|--|--|
| SCI                                                                             | TXD1, Pin 22 | RXD1, PIN 23 |  |  |  |
| CPU board Signal Name                                                           | E8_TTX/TMS   | E8_TRX/TRST  |  |  |  |

Table 8-1: Serial Port Boot Channel

### 8.1. Serial Port Programming

This sequence is not required when debugging using the E8 supplied with the kit.

The microcontroller must enter boot mode for programming, and the programming port must be connected to a host for program download. To execute the boot transition, and allow programs to download to the microcontroller, the user must perform the following procedure:

Connect a 1:1 serial cable between the host PC and the CPU board

Depress the BOOT switch and keep this held down

Depress the RESET switch once, and release

Release the BOOT switch

The Flash Development Toolkit (FDT) is supplied to allow programs to be loaded directly on to the board using this method.

### 8.2.E10A Header

This device supports an optional E10A debugging interface. The E10A provides additional debugging features including hardware breakpoints and hardware trace capability. (Check with the website at <a href="https://www.renesas.com">www.renesas.com</a> or your distributor for a full feature list).

| Modifications to support E10A Debugger |                                         |  |  |  |  |
|----------------------------------------|-----------------------------------------|--|--|--|--|
| J9                                     | Fit                                     |  |  |  |  |
| J11                                    | Fit: connect jumper between pins 2 & 3. |  |  |  |  |
| R51                                    | Remove                                  |  |  |  |  |
| R54                                    | Remove                                  |  |  |  |  |
| R55                                    | Fit 0R Resistor                         |  |  |  |  |
| R56                                    | Remove                                  |  |  |  |  |
| R57                                    | Fit 0R Resistor                         |  |  |  |  |
| R58                                    | Remove                                  |  |  |  |  |
| R59                                    | Do not fit.                             |  |  |  |  |
| R60                                    | Fit 0R Resistor                         |  |  |  |  |

Table 8-2: E10A connections

# Chapter 9.Headers

# 9.1.Microcontroller Headers

Table 9-1 to Table 9-4 show the microcontroller pin headers and their corresponding microcontroller connections. The header pins connect directly to the microcontroller pin unless otherwise stated.

|     | J1               |        |     |                  |        |  |  |  |
|-----|------------------|--------|-----|------------------|--------|--|--|--|
| Pin | Circuit Net Name | Device | Pin | Circuit Net Name | Device |  |  |  |
|     |                  | Pin    |     |                  | Pin    |  |  |  |
| 1   | MO_Wn            | 1      | 2   | MO_Vn            | 2      |  |  |  |
| 3   | MO_Wp            | 3      | 4   | UC_VCC           | 4, 17  |  |  |  |
| 5   | MO_Vp            | 5      | 6   | Ground           | 6, 19  |  |  |  |
| 7   | MO_Un            | 7      | 8   | NC               | -      |  |  |  |
| 9   | MO_Up            | 9      | 10  | TRIGa            | 10     |  |  |  |
| 11  | TMR0             | 11     | 12  | IO_7             | 12     |  |  |  |

Table 9-1: J1

|     | J2               |        |     |                  |        |  |  |  |
|-----|------------------|--------|-----|------------------|--------|--|--|--|
| Pin | Circuit Net Name | Device | Pin | Circuit Net Name | Device |  |  |  |
|     |                  | Pin    |     |                  | Pin    |  |  |  |
| 1   | TRIGb/IO_6       | 13     | 2   | IO_5             | 14     |  |  |  |
| 3   | TMR1/IO_4        | 15     | 4   | SCIaTx/TDO       | 16     |  |  |  |
| 5   | UC_VCC           | 4, 17  | 6   | SCIaRx/TDI       | 18     |  |  |  |
| 7   | Ground           | 6, 19  | 8   | SCIaCK/IO_3/TCK  | 20     |  |  |  |
| 9   | 10_2             | 21     | 10  | E8_TTX/TMS       | 22     |  |  |  |
| 11  | E8_TRX/TRST      | 23     | 12  | IO_1             | 24     |  |  |  |

Table 9-2: J2

|     | J3                            |        |     |                                |        |  |  |  |  |
|-----|-------------------------------|--------|-----|--------------------------------|--------|--|--|--|--|
| Pin | Circuit Net Name              | Device | Pin | Circuit Net Name               | Device |  |  |  |  |
|     |                               | Pin    |     |                                | Pin    |  |  |  |  |
| 1   | NC                            | -      | 2   | 10_0                           | 26     |  |  |  |  |
| 3   | RESn                          | 27     | 4   | WDTOVF                         | 28     |  |  |  |  |
| 5   | CON_XTAL (via R5 when fitted) | 29     | 6   | CON_EXTAL (via R4 when fitted) | 30     |  |  |  |  |
| 7   | ASEMD0                        | 31     | 8   | NMI                            | 32     |  |  |  |  |
| 9   | FWE_E8B/ASEBRK                | 33     | 10  | MD1_E8A                        | 34     |  |  |  |  |
| 11  | Ground                        | 6, 19  | 12  | IRQ3                           | 36     |  |  |  |  |

Table 9-3: J3

|     | J4               |        |     |                  |        |  |  |  |  |
|-----|------------------|--------|-----|------------------|--------|--|--|--|--|
| Pin | Circuit Net Name | Device | Pin | Circuit Net Name | Device |  |  |  |  |
|     |                  | Pin    |     |                  | Pin    |  |  |  |  |
| 1   | IRQ1             | 37     | 2   | MO_UD/TRISTn     | 38     |  |  |  |  |
| 3   | AVss             | 39     | 4   | PF7              | 40     |  |  |  |  |
| 5   | PF6              | 41     | 6   | AD3              | 42     |  |  |  |  |
| 7   | AD1              | 43     | 8   | User_SW3         | 44     |  |  |  |  |
| 9   | AD_POT           | 45     | 10  | AD2              | 46     |  |  |  |  |
| 11  | AD0              | 47     | 12  | AVcc             | 48     |  |  |  |  |

Table 9-4: J4

# 9.2.Application Headers

Table 9-5 and Table 9-6 below show the standard application header connections.

|     | JA1                  |          |             |        |     |                                  |             |             |        |
|-----|----------------------|----------|-------------|--------|-----|----------------------------------|-------------|-------------|--------|
| Pin | Generic Hea          | der Name | CPU board   | Device | Pin | Header N                         | Header Name |             | Device |
|     |                      |          | Signal Name | Pin    |     |                                  |             | Signal Name | Pin    |
| 1   | Regulated Su         | ipply 1  | 5V          |        | 2   | Regulated Supp                   | oly 1       | GROUND      |        |
| 3   | Regulated Su         | ipply2   | NC          | -      | 4   | Regulated Supp                   | oly 2       | GROUND      |        |
| 5   | Analogue Sup         | oply     | AVcc        | 48     | 6   | Analogue Supp                    | ly          | AVss        | 39     |
| 7   | Analogue Ref         | ference  | NC          | -      | 8   | ADTRG                            |             | NC          | -      |
| 9   | ADC0                 | 10       | AD0         | 47     | 10  | ADC1                             | I1          | AD1         | 43     |
| 11  | ADC2                 | 12       | AD2         | 46     | 12  | ADC3                             | 13          | AD3         | 42     |
| 13  | DAC0                 |          | NC          | -      | 14  | DAC1                             |             | NC          | -      |
| 15  | IOPort               |          | IO_0        | 26     | 16  | IOPort                           |             | 10_1        | 24     |
| 17  | IOPort               |          | IO_2        | 21     | 18  | IOPort                           |             | 10_3        | 20     |
| 19  | IOPort               |          | IO_4        | 15     | 20  | IOPort                           |             | IO_5        | 14     |
| 21  | IOPort               |          | IO_6        | 13     | 22  | IOPort                           |             | 10_7        | 12     |
| 23  | Open drain           | IRQAEC   | IRQ3        | 36     | 24  | I <sup>2</sup> C Bus - (3rd pin) |             | NC          | -      |
| 25  | I <sup>2</sup> C Bus |          | NC          | -      | 26  | I <sup>2</sup> C Bus             |             | NC          | -      |

Table 9-5: JA1 Standard Generic Header

|     | JA2             |         |             |        |     |                       |             |        |  |
|-----|-----------------|---------|-------------|--------|-----|-----------------------|-------------|--------|--|
| Pin | Generic Heade   | er Name | CPU board   | Device | Pin | Header Name           | CPU board   | Device |  |
|     |                 |         | Signal Name | Pin    |     |                       | Signal Name | Pin    |  |
| 1   | Open drain      |         | RESn        | 27     | 2   | External Clock Input  | CON_EXTAL   | 30*    |  |
| 3   | Open drain      |         | NMI         | 32     | 4   | Regulated Supply 1    | Vss1        | 6      |  |
| 5   | Open drain outp | out     | WDTOVF      | 28     | 6   | Serial Port           | SCIaTX      | 16     |  |
| 7   | Open drain      | WUP     | NC          | -      | 8   | Serial Port           | SCIaRX      | 18     |  |
| 9   | Open drain      |         | IRQ1        | 37     | 10  | Serial Port           | SCIaCK      | 20     |  |
| 11  | Up/down         |         | MO_UD       | 38     | 12  | Serial Port Handshake | NC          | -      |  |
| 13  | Motor control   |         | MO_Up       | 9      | 14  | Motor control         | MO_Un       | 7      |  |
| 15  | Motor control   |         | MO_Vp       | 5      | 16  | Motor control         | MO_Vn       | 2      |  |
| 17  | Motor control   |         | MO_Wp       | 3      | 18  | Motor control         | MO_Wn       | 1      |  |
| 19  | Output          |         | TMR0        | 11     | 20  | Output                | TMR1        | 15     |  |
| 21  | Input           |         | TRIGa       | 10     | 22  | Input                 | TRIGb       | 13     |  |
| 23  | Open drain      |         | NC          | -      | 24  | Tristate Control      | TRISTn      | 38     |  |
| 25  |                 |         | PF6         | 41     | 26  |                       | PF7         | 40     |  |

Table 9-6: JA2 Standard Generic Header

# Chapter 10.Code Development

#### 10.1.Overview

Note: For all code debugging using Renesas software tools, the CPU board must either be connected to a PC serial port via a serial cable or a PC USB port via an E8. An E8 is supplied with the RSK product.

The HMON embedded monitor code is modified for each specific Renesas microcontroller. HMON enables the High-performance Embedded Workshop (HEW) development environment to establish a connection to the microcontroller and control code execution. Breakpoints may be set in memory to halt code execution at a specific point.

Unlike other embedded monitors, HMON is designed to be integrated with the user code. HMON is supplied as a library file and several configuration files. When debugging is no longer required, removing the monitor files and library from the code will leave the user's code operational.

The HMON embedded monitor code must be compiled with user software and downloaded to the CPU board, allowing the users' code to be debugged within HEW.

Due to the continuous process of improvements undertaken by Renesas the user is recommended to review the information provided on the Renesas website at <a href="https://www.renesas.com">www.renesas.com</a> to check for the latest updates to the Compiler and Debugger manuals.

### 10.2.Compiler Restrictions

The compiler supplied with this RSK is fully functional for a period of 60 days from first use. After the first 60 days of use have expired, the compiler will default to a maximum of 256k code and data. To use the compiler with programs greater than this size you will need to purchase the full tools from your distributor.

Warning: The protection software for the compiler will detect changes to the system clock. Changes to the system clock back in time may cause the trial period to expire prematurely.

## 10.3.Mode Support

The HMON library is built to support 16Mbyte Advanced Mode only for the SH7124 family.

### 10.4. Breakpoint Support

The device does not include a user break controller. No breakpoints can be located in ROM code. However, code located in RAM may have multiple breakpoints limited only by the size of the On-Chip RAM. To debug with breakpoints in ROM you need to purchase the E10A-USB on-chip debugger at additional cost.

### 10.5.Code located in RAM

Double clicking in the breakpoint column in the HEW code window sets the breakpoint. Breakpoints will remain unless they are double clicked to remove them. (See the Tutorial Manual for more information on debugging with the HEW environment.)

## 10.6.HMON Code Size

HMON is built along with the user's code. Certain elements of the HMON code must remain at a fixed location in memory. The following table details the HMON components and their size and location in memory. For more information, refer to the map file when building code.

| Section       | Description                                                   | Start        | Size      |
|---------------|---------------------------------------------------------------|--------------|-----------|
|               |                                                               | Location     | (H'bytes) |
| RESET_VECTOR  | HMON Reset Vector (Vector 0)                                  | H' 0000 0000 | 0x0004    |
|               | Required for Start-up of HMON                                 |              |           |
| SCI_VECTORS   | HMON Serial Port Vectors (Vector 220, 221, 222, 223)          | H'0000 0370  | 0x0010    |
| PHMON         | HMON Code                                                     | H'0000 3000  | 0x20EA    |
| CHMON         | HMON Constant Data                                            | H'0000 50EC  | 0x013C    |
| BHMON         | HMON Un-initialised data                                      | Variable     | 0x0259    |
| UGenU         | FDT Kernel.                                                   | H'0000 1000  | 0x1004    |
|               | This is at a fixed location and must not be moved. Should the |              |           |
|               | kernel need to be moved it must be re-compiled.               |              |           |
| CUser_Vectors | Pointer used by HMON to point to the start of user code.      | H'0000 0800  | 0x0004    |

Table 10-1: HMON Code size

## 10.7. Memory Map

The memory map shown in this section visually describes the locations of program code sections related to HMON, the FDT kernels and the supporting code within the ROM/RAM memory areas of the microcontroller.

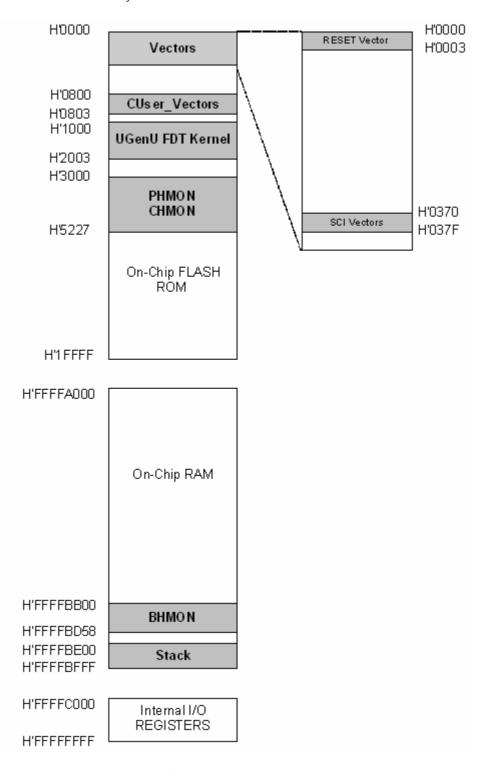

Figure 10-1: Memory Map

## 10.8.Baud Rate Setting

HMON is initially set to connect at 250000Baud. The value set in the baud rate register for the microcontroller must be altered if the user wishes to change either the serial communication baud rate of the serial port or the operating frequency of the microcontroller. This value is defined in the hmonserialconfiguser.h file, as SCI\_CFG\_BRR (see the Serial Port section for baud rate register setting values). The project must be re-built and the resulting code downloaded to the microcontroller once the BRR value is changed. Please refer to the HMON User Manual for further information.

## 10.9.Interrupt mask sections

HMON has an interrupt priority of 14. The serial port has an interrupt priority of 15. Modules using interrupts should be set to lower than this value (14 or below), so that serial communications and debugging capability is maintained.

# Chapter 11. Component Placement

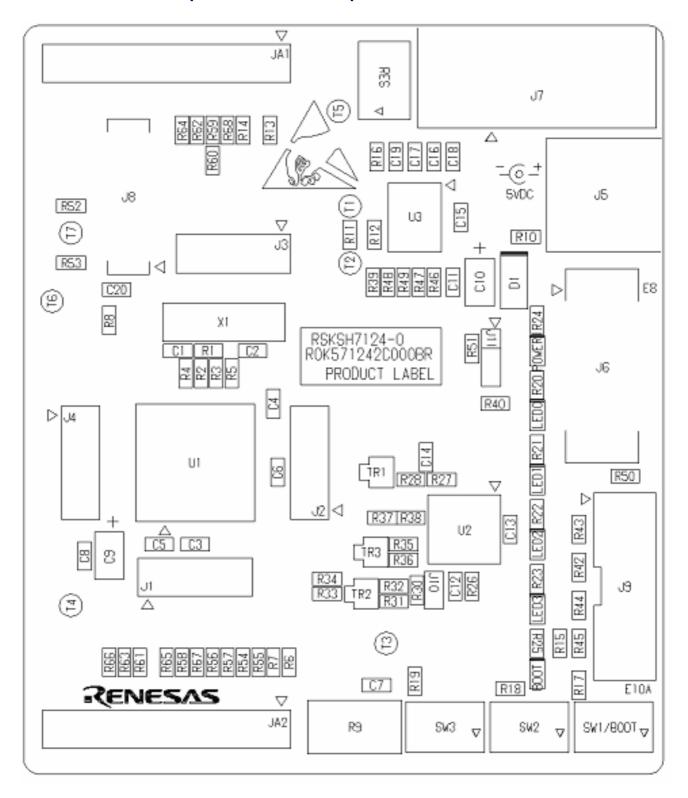

Figure 11-1: Component Placement

# Chapter 12. Additional Information

For details on how to use High-performance Embedded Workshop (HEW), refer to the HEW manual available on the CD or installed in the Manual Navigator.

For information about the SH7124 series microcontrollers refer to the SH7125 Group, SH7124 Group *Hardware Manual* 

For information about the SH7124 assembly language, refer to the SH Series Programming Manual

Online technical support and information is available at: <a href="http://www.renesas.com/rsk">http://www.renesas.com/rsk</a>

#### **Technical Contact Details**

America: <u>techsupport.rta@renesas.com</u>
Europe: <u>tools.support.eu@renesas.com</u>

Japan: <u>csc@renesas.com</u>

General information on Renesas Microcontrollers can be found on the Renesas website at: http://www.renesas.com/

Renesas Starter Kit for SH7124

User's Manual

Publication Date Rev.2.00 21 Nov 2006

Published by: Renesas Technology Europe Ltd.

 $\hbox{@2006 Renesas Technology Europe and Renesas Solutions Corp., All Rights Reserved.}\\$ 

# Renesas Starter Kit for SH7124 User's Manual

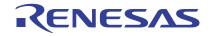